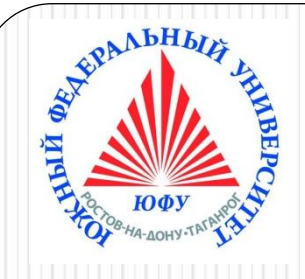

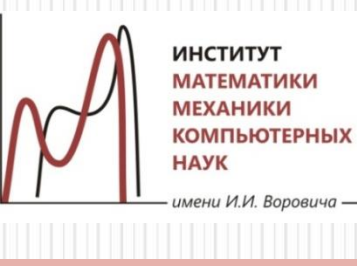

# Пакеты научных вычислений

#### **Лекция 8**

### **Решение дифференциальных уравнений в Maple**

**Аналитические решения ОДУ. Приближенные решения ОДУ. Численные решения ОДУ. Графическое представление решений, построение фазовых портретов. Решение уравнений в частных производных.**

**Обзор пакетов Maple**

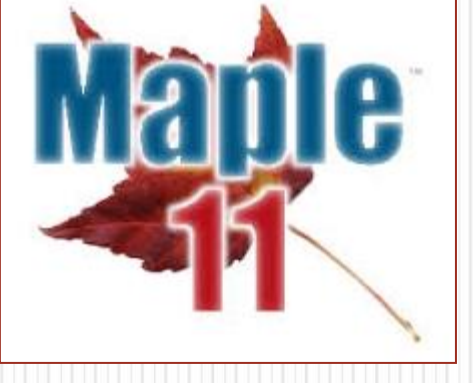

Наседкина А. А.

Решение обыкновенных дифференциальных уравнений в Maple: аналитическое решение

> Команды dsolve и odetest **>Аналитические решения ОДУ** ≻Общее решение ≻Фундаментальная система решений ≻Решение задачи Коши или краевой задачи ≻Графическое представление решения ≻Решение систем дифференциальных уравнений >Интегральные преобразования для решения дифференциальных уравнений

### Команды dsolve и odetest

Решение ОДУ (обыкновенных дифференциальных уравнений)

- dsolve(ODE)
- $dsolve(ODE, y(x), options)$
- dsolve( $\{ODE, ICs\}$ ,  $y(x)$ , options)

ОDE - ОДУ либо система ОДУ в виде множества или списка

у(x) - неопределенная функция одной переменной либо множество или список таких функций (неизвестные уравнения)

ICs – начальные условия в виде  $y(x0) = a$ , D(y)(x0)=b, ..., (D@@n)(y)(x0)=c

**options** – дополнительные опции, например:

- type=exact (аналитическое решение опция по умолчанию),
- type=series (приближенное решение в виде степенного ряда),
- type=numeric (численное решение),
- **output=basis** (фундаментальная система решений)
- method=laplace (решение с помощью интегральных преобразований)

#### Проверка найденного решения

odetest(sol,ode)

### Аналитическое решение ОДУ

### dsolve (ode, var, options)

- Аналитическое решение ищется по умолчанию (**type=exact**).
- При невозможности выделить искомую функцию решение выводится в неявном виде. Для вывода решения в явном виде следует указать опцию type=explicit либо задать \_EnvExplicit:=true перед выполнением команды dsolve.
- Общее решение дифференциального уравнения зависит от произвольных постоянных, число которых равно порядку дифференциального уравнения. В Maple такие постоянные, как правило, обозначаются как \_C1, \_C2, и т.д.
- В строке вывода решение неоднородного линейного ОДУ всегда состоит из слагаемых, которые содержат произвольные постоянные (это общее решение соответствующего однородного ОДУ), и слагаемых без произвольных постоянных (это частное решение этого же неоднородного ОДУ).
- Команда **dsolve** выдает решение дифференциального уравнения в формате вида у(х) = .... Для того, чтобы с решением можно было бы работать далее (например, построить график решения) следует отделить правую часть полученного решения командой rhs(%).

### Аналитическое решение одного ОДУ: примеры

#### ОДУ первого порядка

$$
\begin{aligned} > \text{ restart;} \\ & de := \text{diff}(y(x), x) + y(x) * \cos(x) = \sin(x) * \cos(x); \\ & \text{dsolve}(de, y(x)); \end{aligned}
$$

$$
de := \frac{d}{dx} y(x) + y(x) \cos(x) = \sin(x) \cos(x)
$$
  

$$
y(x) = \sin(x) - 1 + e^{-\sin(x)} \_C1
$$
 (1)

Использование нотации со штрихами

> 
$$
dsolve(y' + y \cdot cos(x) = sin(x) \cdot cos(x));
$$
  
\n
$$
y(x) = sin(x) - 1 + e^{-sin(x)} \_Ci
$$
\n(2)

ОДУ второго порядка

$$
> \text{ restart; } deg := \frac{d^2}{dx^2} y(x) - 2\left(\frac{d}{dx} y(x)\right) + y(x) = \sin(x) + e^{-x}:
$$

> 
$$
dsolve(deg, y(x));
$$
  
\n
$$
y(x) = e^x C^2 + e^x x C^1 + \frac{1}{4} e^{-x} (2 cos(x) e^x + 1)
$$
\n(3)

Использование нотации со штрихами

> 
$$
dsolve(y''-2 \cdot y' + y = sin(x) + e^{-x});
$$
  
>  *restart;*

$$
y(x) = e^x \_C2 + e^x x \_C1 + \frac{1}{4} e^{-x} (2 \cos(x) e^x + 1)
$$
 (4)

### Фундаментальная система решений ОДУ

 **dsolve(ode, var, output=basis)** – вывод фундаментальной системы решений (базисных функций) ОДУ

| \n $\begin{bmatrix}\n    \text{Oblique pemenne (нотация co unprxxa) } \\     > dsolve(y'''' + 2 \cdot y'' + y = 0, y); \\         y(x) = \_C1 \sin(x) + \_C2 \cos(x) + \_C3 \sin(x) x + \_C4 \cos(x) x\n \end{bmatrix}$ \n        |
|----------------------------------------------------------------------------------------------------|
| \n $\begin{bmatrix}\n    \text{Фундаментаљная система решений} \\     > dsolve(y'''' + 2 \cdot y'' + y = 0, y, output = basis); \\         [\sin(x), \cos(x), \cos(x), x, \sin(x) x]\n \end{bmatrix}$ \n                          |
| \n $\begin{bmatrix}\n    \text{Стандартная samис} \\     > de := diff(y(x), x\$4) + 2 * diff(y(x), x\$2) + y(x) = 0; \\         de := \frac{d^4}{dx^4} y(x) + 2 \left(\frac{d^2}{dx^2} y(x)\right) + y(x) = 0\n \end{bmatrix}$ \n |
| \n $\begin{bmatrix}\n    dsolve(de, y(x), output = basis); \\         [\sin(x), \cos(x), \cos(x), x, \sin(x) x]\n \end{bmatrix}$ \n                                                                                               |

\n(8)

## Решение задачи Коши или краевой задачи

- Команда **dsolve** может найти решение задачи Коши или краевой задачи, если помимо ОДУ задать начальные или краевые условия для неизвестной функции.
- **dsolve( {ODE, ICs}, y(x), options)**

Запись начальных или краевых условий

с помощью дифференциального оператора

**y(a)=ya, D(y)(b)=yb, (D@@2)(y)(c)=yc, (D@@3)(y)(d)=yd,..., (D@@n)(y)(e)=ye**

с помощью нотации со штрихами (2D-Math):

$$
y(a) = ya, y'(b) = yb, y''(c) = yc, y'''(d) = yd, ..., y^{(n)}(e) = ye
$$

\n**IDENTIFY** CTOC 6  
\n*de* := 
$$
\text{diff}(y(x), x\mathbb{S}4) + \text{diff}(y(x), x\mathbb{S}2) = 2 \cdot \cos(x);
$$
  
\n $d\mathbf{e} = \frac{d^4}{dx^4} y(x) + \frac{d^2}{dx^2} y(x) = 2 \cos(x)$   
\n*and* :=  $y(0) = -2$ ,  $D(y)(0) = 1$ ,  $(D@@2)(y)(0) = 0$ ,  $(D@@3)(y)(0) = 0;$   
\n $\cos d = y(0) = -2$ ,  $D(y)(0) = 1$ ,  $D^{(2)}(y)(0) = 0$ ,  $D^{(3)}(y)(0) = 0$   
\n*dsolve* ( $\{de, cond\}, y(x)$ );  
\n $y(x) = -2 \cos(x) - \sin(x) x + x$ \n

\n\n**Bropoñ** CTOC 6  
\n*dsys* := { $y''' + y'' = 2 \cdot \cos(x), y(0) = -2, y'(0) = 1, y''(0) = 0, y'''(0) = 0$ };  
\n*dsolve* (*dsys*,  $y(x)$ );  
\n $y(x) = -2 \cos(x) - \sin(x) x + x$ \n

#### Решение краевой задачи: точное решение и его график

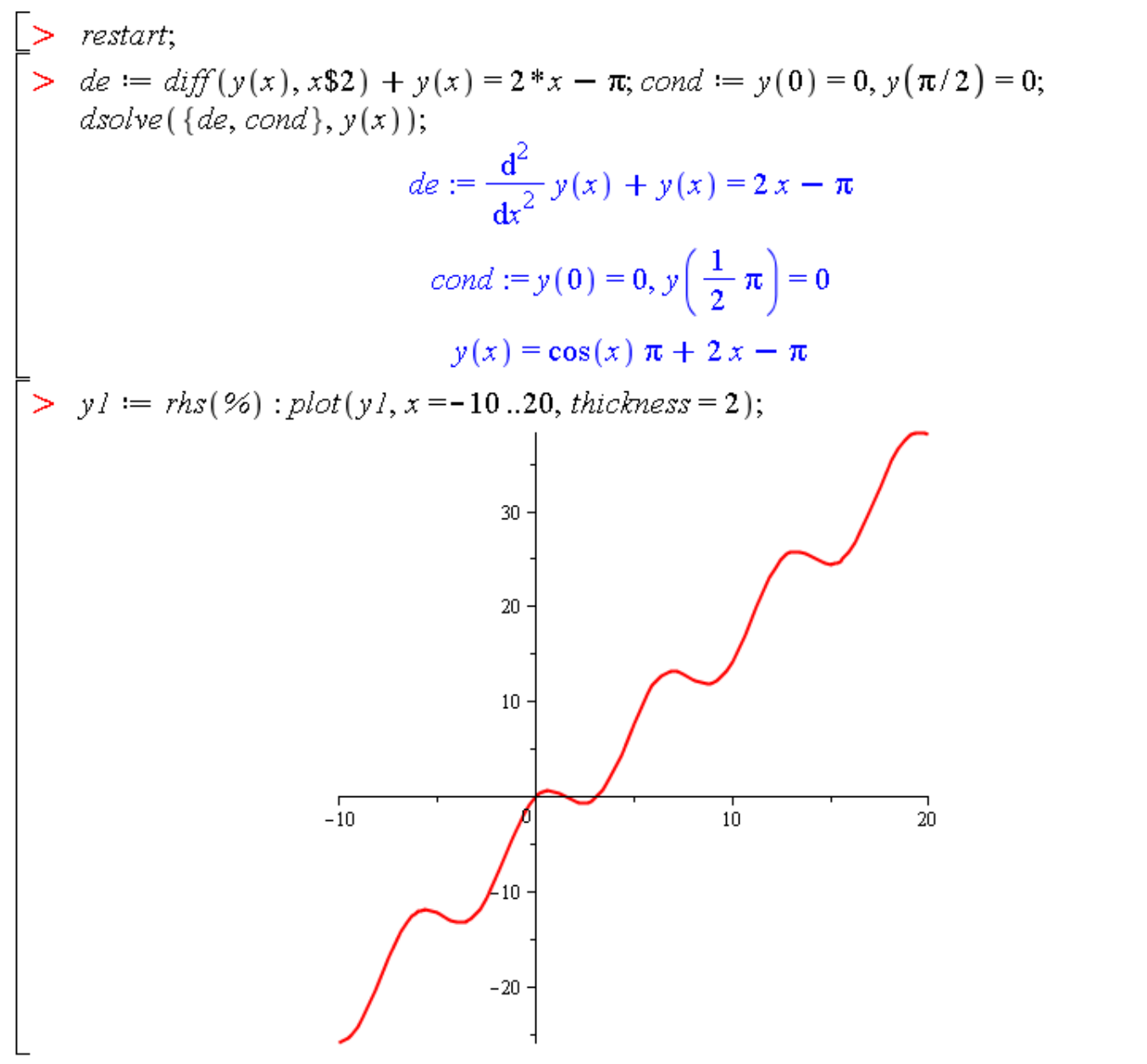

8

### Решение систем ОДУ

- **dsolve( {sys},{x(t), y(t),…}, options)** решение системы ОДУ
- **dsolve( {sys,cond}, {x(t),y(t),…}, options)** решение задачи Коши или краевой задачи с системой ОДУ; **x(t), y(t),…** − набор неизвестных функций

$$
\begin{bmatrix}\n> \text{ restart: sys:} = \text{diff} (x(t), t) = -4*x(t) - 2*y(t) + 2/(exp(t) - 1), \\
\text{diff} (y(t), t) = 6*x(t) + 3*y(t) - 3/(exp(t) - 1);\n\end{bmatrix}
$$
\n
$$
sys := \frac{d}{dt} x(t) = -4x(t) - 2y(t) + \frac{2}{e^t - 1}, \frac{d}{dt} y(t) = 6x(t) + 3y(t) - \frac{3}{e^t - 1}
$$
\n\nCTUCOK H MHORCETBO

\n
$$
= \text{Sol1:} = \text{dsolve ([sys1, [x (t), y (t)])};
$$
\n
$$
sol1 := \left\{ x(t) = -\frac{1}{2} - C2 + 2e^{-t} + 2e^{-t} \ln(e^t - 1) + \frac{2}{3}e^{-t} - C1, y(t) = \frac{-3 - 3 \ln(e^t - 1) - C1}{e^t} + \frac{C2}{e^t} \right\}
$$
\n
$$
> sol2 := \left\{ x(t) = \frac{2 + 2 \ln(e^t - 1) - C1}{e^t} + \frac{C2}{e^t}, y(t) = -2 \frac{C2 - 3e^{-t} - 3e^{-t} \ln(e^t - 1) + \frac{3}{2}e^{-t} - C1}{e^t} \right\}
$$
\n
$$
= \text{simply} (r \ln s \text{ (sol1 [1]})) ; \text{simply} (r \ln s \text{ (sol2 [1]})) ;
$$
\n
$$
- \frac{1}{2} - C2 + 2e^{-t} + 2e^{-t} \ln(e^t - 1) + \frac{2}{3}e^{-t} - C1
$$
\n
$$
2e^{-t} + 2e^{-t} \ln(e^t - 1) - e^{-t} - C1 + C2
$$
\n
$$
= \text{sumply} (r \ln s \text{ (sol1 [2]})) ; \text{simply} (r \ln s \text{ (sol2 [2]})) ;
$$
\n
$$
-3e^{-t} - 3e^{-t} \ln(e^t - 1) - e^{-t} - C1 + C2
$$
\n
$$
-2 \frac{C2 - 3e^{-t} - 3e^{-t} \ln(e^t - 1) + \frac{3}{2}
$$

## Решение системы ОДУ с начальными условиями (задача Коши): примеры

$$
\begin{aligned}\n> \text{resstart}, \\
> \text{sys} &:= \text{diff}(x(t), t, t) + 5 \cdot \text{diff}(x(t), t) + 2 \cdot \text{diff}(y(t), t) + y(t) = 0, 3 \cdot \text{diff}(x(t), t, t) + 5 \cdot x(t) \\
&+ \text{diff}(y(t), t) + 3 \cdot y(t) = 0, \quad x(0) = 1, \quad (D(x)) \cdot (0) = 0, \quad y(0) = 1; \\
\text{sys} &:= \frac{d^2}{dt^2} x(t) + 5 \left( \frac{d}{dt} x(t) \right) + 2 \left( \frac{d}{dt} y(t) \right) + y(t) = 0, 3 \left( \frac{d^2}{dt^2} x(t) \right) + 5 \cdot x(t) + \frac{d}{dt} y(t) \\
&+ 3 \cdot y(t) = 0, \quad x(0) = 1, \quad D(x) \cdot (0) = 0, \quad y(0) = 1\n\end{aligned}
$$
\n
$$
\begin{aligned}\n> \text{sol} &:= \text{dsolve}\left(\text{sys}\right), \quad \{x(t), y(t)\}\n\end{aligned}
$$
\n
$$
\begin{aligned}\nsol &:= \begin{bmatrix}\n x(t) = -\frac{1}{2} e^{-t} + \frac{3}{2} e^t - 2 e^t t, \quad y(t) = 2 e^{-t} - e^t + 4 e^t t\n\end{bmatrix}\n\end{aligned}
$$

Проверка найденного решения  $>$  odetest(sol, {sys});

 $\overline{\phantom{0}}$ 

 ${0}$ 

## Решение ОДУ с помощью интегральных преобразований

 $=$ 

 Для решения дифференциальных уравнений и задач с начальными данными можно применять интегральные преобразования.

 Для этого в качестве опций команды **dsolve** нужно задать метод интегральных преобразований в **method=transform,** где в качестве **transform** можно указать: **laplace, fourier, fouriercos, fouriersin.** 

>> ode := diff(y(x), x, x) = y(x)+1; icond:=y(0) = 1, (D(y))(0) = 0;  
\node := 
$$
\frac{d^2}{dx^2}y(x) = y(x) + 1
$$
  
\n*icond* := y(0) = 1, D(y)(0) = 0  
\n>> dsolve({ode, icond}, y(x));  
\n $y(x) = e^{-x} + e^x - 1$   
\n>> dsolve({ode, icond}, y(x), method = laplace);  
\n $y(x) = -1 + 2 \cosh(x)$ 

Решение обыкновенных дифференциальных уравнений в Maple: приближенное и численное решение

- > Приближенные решения
- ≻ Численные решения
- > График численного решения, команда odeplot

## Приближенные решения ОДУ

- Для многих типов ОДУ нельзя найти точное аналитическое решение. В этом случае ОДУ можно решить с помощью приближенных методов, и, в частности, с помощью разложения в степенной ряд неизвестной функции.
- $dsolve(ODE, y(x), 'type = series')$  $dsolve({ODE, ICs}, y(x), 'type-series')$ dsolve({sysODE, ICs}, {funcs}, 'type=series')
- Вместо type=series можно указывать просто series
- Для того, чтобы указать порядок разложения **n**, следует перед командой dsolve задать Order:=n.
- Если ищется общее решение ОДУ в виде разложения в степенной ряд, то коэффициенты при степенях х найденного разложения будут содержать неизвестные значения функции в нуле  $y(0)$  и ее производных  $D(y)(0)$ ,  $(D@@2)(v)(0)$  и т.д.
- Для выделения частного решения следует задать начальные условия, количество которых должно совпадать с порядком соответствующего ОДУ.
- Разложение в степенной ряд имеет тип series. Для того, чтобы с решением можно было бы работать далее (например, построить график решения), его следует преобразовать в полином с помощью команды convert(%, polynom), а затем выделить правую часть полученного выражения командой rhs(%).

### Приближенные решения ОДУ: примеры

Решение задачи Коши в виде степенного ряда с точностью до 5-го порядка.

 $>$  restart; Order:=5:

 $\geq$ 

dsolve({diff(y(x),x)=y(x)+x\*exp(y(x)), y(0)=0}, y(x), type=series); >

$$
y(x) = \frac{1}{2}x^2 + \frac{1}{6}x^3 + \frac{1}{6}x^4 + O(x^5)
$$

Общее решение ОДУ в виде разложения в степенной ряд до 4-го порядка

> restart; Order := 4; de := diff(y(x), x, x)-y(x)<sup>3</sup> = exp(-x) \* cos(x);  

$$
de := \frac{d^2}{dx^2} y(x) - y(x)^3 = e^{-x} cos(x)
$$

 $>$  f:=dsolve(de,  $y(x)$ , series);

$$
f := y(x) = y(0) + D(y)(0) x + \left(\frac{1}{2}y(0)^3 + \frac{1}{2}\right)x^2 + \left(\frac{1}{2}y(0)^2 D(y)(0) - \frac{1}{6}\right)x^3 + O(x^4)
$$

Решение при заданных начальных условиях

> subs  $(y(0)=1, D(y) (0)=0, f;$ 

$$
y(x) = 1 + x^2 - \frac{1}{6}x^3 + O(x^4)
$$

### Приближенные решения ОДУ: пример сравнения точного и приближенного решения

> *restart*, 
$$
dsys := y''' - y' = 3 \cdot (2 - x^2) \cdot \sin(x)
$$
,  $y(0) = 1$ ,  $y'(0) = 1$ ,  $y''(0) = 1$ ;  
\n
$$
dsys := \frac{d^3}{dx^3} y(x) - \left(\frac{d}{dx} y(x)\right) = 3 \left(2 - x^2\right) \sin(x)
$$
,  $y(0) = 1$ ,  $D(y)(0) = 1$ ,  
\n
$$
D^{(2)}(y)(0) = 1
$$

Точное решение

 $\geq$ 

 $>$  dsolve({dsys},  $y(x)$ };

$$
y(x) = \frac{7}{4} e^x + \frac{3}{4} e^{-x} + \frac{21}{2} \cos(x) + 6 \sin(x) x - \frac{3}{2} \cos(x) x^2 - 12
$$

Выделение правой части

y1 := **rhs** (8) ;  
\n
$$
y1 := \frac{7}{4} e^x + \frac{3}{4} e^{-x} + \frac{21}{2} \cos(x) + 6 \sin(x) x - \frac{3}{2} \cos(x) x^2 - 12
$$

Приближенное решение

 $>$  Order := 6: dsolve({dsys}, y(x), series);

$$
y(x) = 1 + x + \frac{1}{2}x^2 + \frac{1}{6}x^3 + \frac{7}{24}x^4 + \frac{1}{120}x^5 + O(x^6)
$$

Конвертация в полином и выделение правой части

 $> y2$ :=convert(rhs( $\theta$ ), polynom);

$$
y2 := 1 + x + \frac{1}{2}x^2 + \frac{1}{6}x^3 + \frac{7}{24}x^4 + \frac{1}{120}x^5
$$

 $> plot([y1, y2], x = -3...3, color = [black, blue], thickness =$ 2, linestyle = [solid, dash], legend=["точное", "приближенное"]);

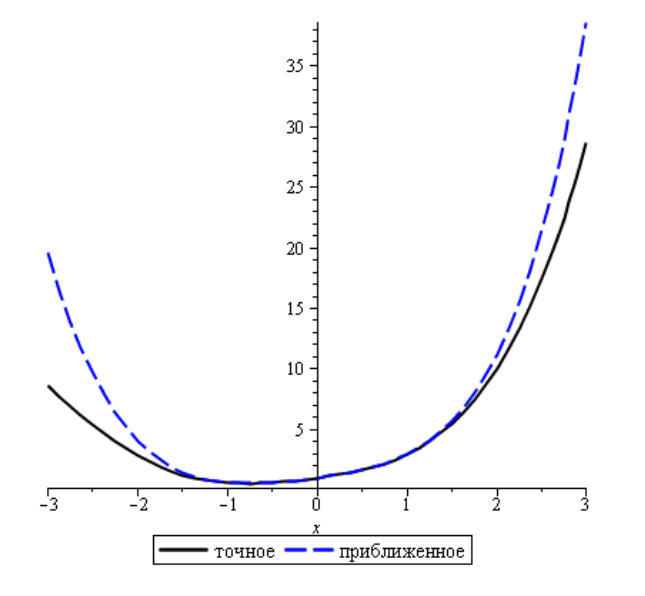

### **Численное решение ОДУ и его график: команда odeplot**

- **dsolve(ODE, y(x), 'type=numeric') dsolve({ODE, ICs}, y(x), 'type=numeric') dsolve({sysODE, ICs}, {funcs}, 'type=numeric')**
- Вместо **type=numeric** можно указывать просто **numeric**
- В дополнительных опциях можно указать метод численного интегрирования дифференциального уравнения в виде **method = numeric\_method,** где в качестве **numeric\_method** можно указать: **rkf45, rosenbrock, bvp, rkf45\_dae, rosenbrock\_dae, dverk78, lsode, gear, taylorseries, mebdfi, classical**.
- Например, **method=rkf45** − метод Рунге-Кутта-Фельберга 4-5-ого порядка (установлен по умолчанию); **method=dverk78** – метод Рунге-Кутта 7-8 порядка; **method=classical** – классический метод Рунге-Кутта 3-его порядка; **method=gear** – метод Гира.
- В результате выполнения команды dsolve с параметром **type=numeric** будет создана процедура, к которой можно обращаться для вычисления решения при заданном значении переменной и для построения графика на заданном промежутке.
- **plots[odeplot](sol\_num, [x, y(x)], x=x1..x2,options)** график численного решения ОДУ, где **sol\_num** – численное решение, полученное с помощью команды **dsolve** с опцией **numeric**

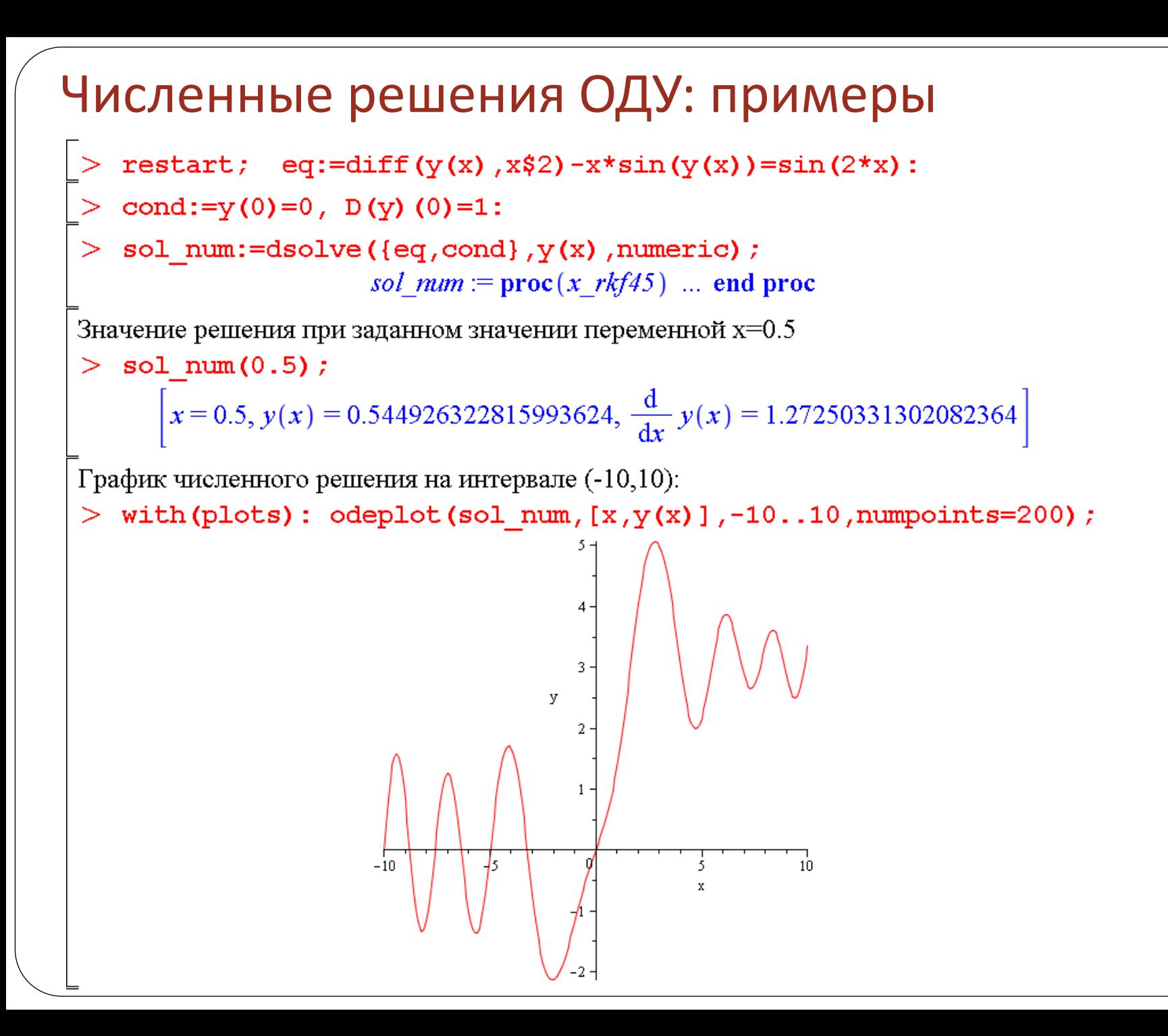

### Пример сравнения точного, численного и приближенного решения

> restart; eq:=diff(y(x), x, x) = y(x)+1; cond:=y(0)=0, D(y)(0)=1;  $eq := \frac{d^2}{dx^2} y(x) = y(x) + 1$ 

 $cond := v(0) = 0, D(v)(0) = 1$ 

Точное решение

 $>$  sol exact:=dsolve({eq,cond}, y(x)); p exact:=rhs(sol exact):

sol exact  $:=v(x) = e^x - 1$ 

Численное решение

> sol num:=dsolve({eq,cond}, $y(x)$ ,numeric); p num:=sol num: sol  $num := \text{proc}(x \ rkf45)$  ... end proc

Приближенное решение

 $>$  sol series:=dsolve({eq,cond}, $y(x)$ ,series);

$$
sol\_series := y(x) = x + \frac{1}{2}x^2 + \frac{1}{6}x^3 + \frac{1}{24}x^4 + \frac{1}{120}x^5 + O(x^6)
$$

- > p series:=rhs(convert(sol series, polynom)):
- > with(plots):  $p1:=plot(p \text{ exact}, x=-10..10,-10..10, \text{ thickness}=2, color=black,$ legend="rouHoe"):
- > p2:=odeplot(p\_num,  $[x, y(x)]$ , x=-10..10, thickness=2, linestyle=2, color=blue, legend="численное"):
- > p3:=plot(p series, x=-10..10, thickness=2, linestyle=3, color=green, legend="приближенное"):

```
> display([p1,p2,p3]);
```
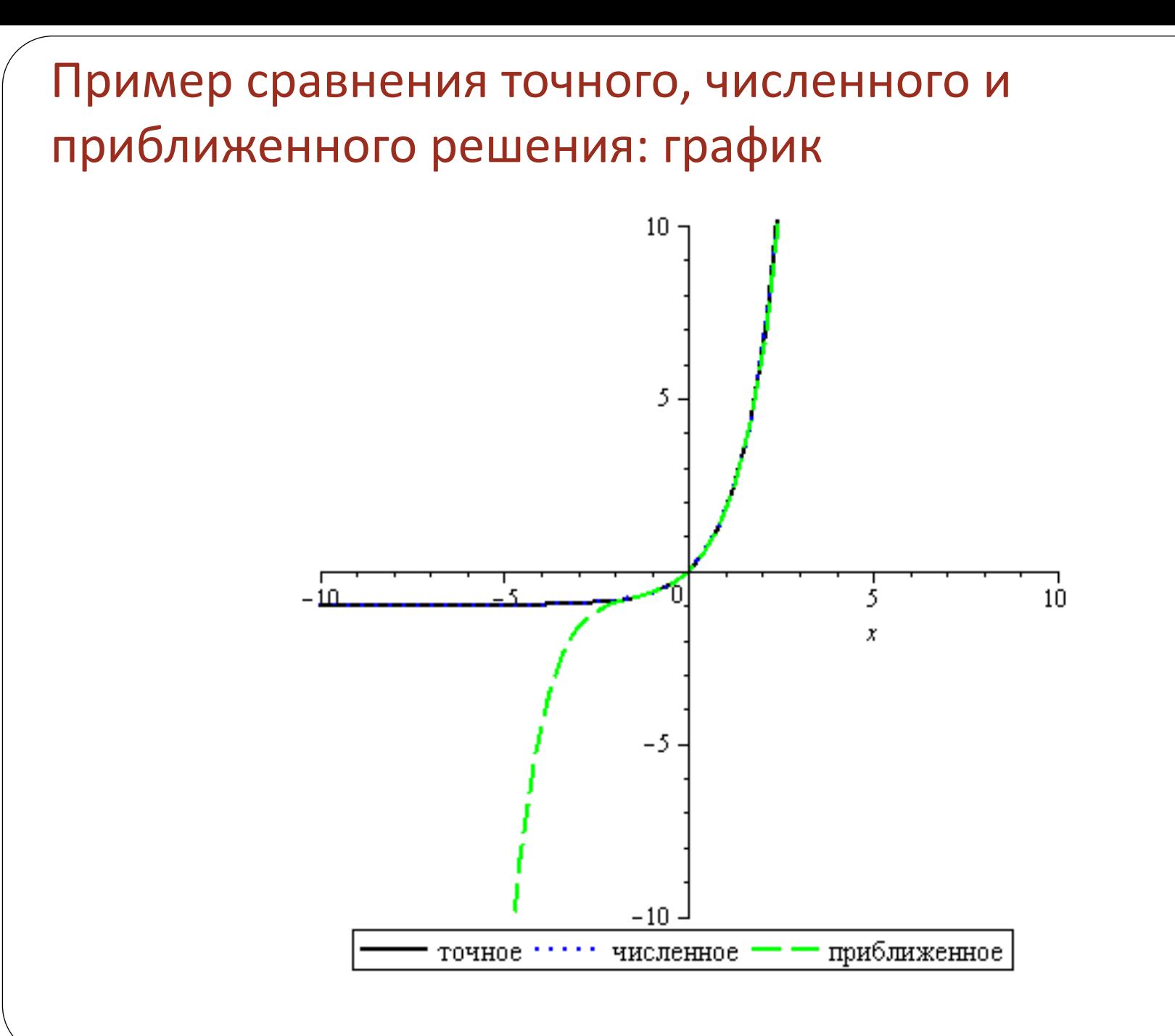

# **Объект DESol и пакет DEtools для работы с обыкновенными дифференциальными уравнениями**

➢ Объект DESol для представления решения ОДУ ➢ Пакет DEtools: обзор команд ➢ Команда odeadvisor

### Объект DESol

- **DESol** объект (структура данных) для представления решения ОДУ; может использоваться, когда отсутствует явное представление решения
- **DESol(expr) DESol(expr, y)**
- Объект DESol можно дифференцировать, интегрировать, находить разложение в ряд, находить численное решение и т. п.

$$
\begin{vmatrix}\n> de := DESol\left(\frac{d}{dx}y(x) - y(x), y(x)\right) \\
 de := DESol\left(\frac{d}{dx}y(x) - y(x)\right), \{y(x)\}\n\end{vmatrix}
$$
\n
$$
\begin{vmatrix}\n\frac{\partial}{\partial x} de - de \\
0\n\end{vmatrix}
$$

### Пакет DEtools

 **DEtools** (синоним: **ODEtools**) – пакет команд для работы с ОДУ, содержит команды для исследования ОДУ, визуализации решений ОДУ, преобразования ОДУ и т. д.

 $with (DEtools)$ . [AreSimilar, DEnormal,(DEplot,)(DEplot3d) DEplot\_polygon, DFactor, DFactorLCLM, DFactorsols, Dchangevar, FunctionDecomposition, GCRD, Gosper, Heunsols, Homomorphisms, IsHyperexponential, LCLM, MeijerGsols, MultiplicativeDecomposition, PDEchangecoords, PolynomialNormalForm, RationalCanonicalForm, ReduceHyperexp, RiemannPsols, Xchange, Xcommutator, Xgauge, Zeilberger, abelsol, adjoint, autonomous, bernoullisol, buildsol, buildsym, canoni, caseplot, casesplit, checkrank, chinisol, clairautsol, constcoeffsols, convertAlg, convertsys, dalembertsol, dcoeffs, de2diffop, (dfieldplot) diff\_table, diffop2de, dperiodic\_sols, dpolyform, dsubs, eigenring, endomorphism\_charpoly, equinv,  $\eta k$ , eulersols, exactsol, expsols, exterior\_power, firint, firtest, formal\_sol, gen\_exp, generate\_ic, genhomosol, gensys, hamilton\_eqs, hypergeomsols, hyperode, indicialeq, infgen, initialdata, integrate\_sols, intfactor, invariants, kovacicsols, leftdivision, liesol, line-int, linearsol, matrixDE, matrix-riccati, maxdimsystems, moser\_reduce,muchange,mult,mutest,newton\_polygon,normalG2,ode\_int\_y,ode\_y1,(odeadvisor,` odepde, parametricsol, particularsol(phaseportrait, poincare, polysols, power\_equivalent, ratsols, redode, reduceOrder, reduce\_order, regular\_parts, regularsp, remove\_RootOf, riccati\_system, riccatisol, rifread, rifsimp, rightdivision, rtaylor, separablesol, singularities, solve group, super reduce, symgen, symmetric\_power, symmetric\_product, symtest, transinv, translate, untranslate, varparam, zoom ||

## Команда odeadvisor из пакета DEtools

#### odeadvisor(ODE)

odeadvisor(ODE, y(x), [type1, type2, ...], help) – классификация ОДУ и предложение методов решения, запрос help дает вывод справочной страницы

$$
\begin{aligned}\n> \quad \text{with}(DEtools) : ODE1 &:= x \left(\frac{d}{dx} y(x)\right) + a y(x)^2 - y(x) + b x^2 \\
& ODE1 &:= x \left(\frac{d}{dx} y(x)\right) + a y(x)^2 - y(x) + b x^2 \\
> \quad \text{odeadvisor}(ODE1) \quad \text{[}\text{Lhomogeneous, class } D\text{], } \text{rational, } \text{Riccati} \\
> ODE2 &:= (2 y(x) - x) \left(\frac{d}{dx} y(x)\right) - y(x) - 2 x \\
& ODE2 &:= (2 y(x) - x) \left(\frac{d}{dx} y(x)\right) - y(x) - 2 x \\
> \quad \text{odeadvisor}(ODE2)\n\end{aligned}
$$

 $\left[\right[\right]$  homogeneous, class A  $\right]$ ,  $\_exact$ ,  $\_rational$ ,  $\left[\right]$  Abel, 2nd type, class A  $\left[\right]$ 

# Графическое представление решений обыкновенных дифференциальных уравнений

- > Команда odeplot и графические команды пакета **DEtools**
- >Двумерные графики решений, команда DEplot
- >Трехмерные графики решений, команда DEplot3d
- ≻Построение фазового портрета и поля направлений  $\triangleright$ DEplot
	- **>phaseportrait**
	- $\triangleright$ dfieldplot

## Графические команды для представления решений ОДУ и систем ОДУ

#### Графические команды пакета plots для ОДУ

odeplot(dsn, vars, range, options) - график численного решения ОДУ или системы ОДУ

#### Графические команды пакета DEtools

- **DEplot** график численного решения ОДУ или системы ОДУ
- **DEplot3d** 3D-график численного решения ОДУ или системы ОДУ
- phaseportrait фазовый портрет для системы двух ОДУ первого порядка или одного ОДУ любого порядка; для автономной системы ОДУ первого порядка рисуется также поле направлений
- **dfieldplot** изображение двумерного поля направлений (векторного поля) для системы двух автономных ОДУ первого порядка или одного ОДУ первого порядка

### График численного решения задачи Коши для системы ОДУ первого порядка с помощью команды odeplot

$$
\begin{aligned}\n> \text{ restart: } \text{cond} := x(0) = 1, y(0) = 2: \\
> \text{sys} := \text{diff}(x(t), t) = 2*y(t)*\sin(t) - x(t) - t, \text{ diff}(y(t), t) = x(t);\n\end{aligned}
$$
\n
$$
sys := \frac{d}{dt}x(t) = 2y(t) \sin(t) - x(t) - t, \frac{d}{dt}y(t) = x(t)
$$

- $>$  F:=dsolve({sys,cond}, [x(t), y(t)], numeric):
- $>$  with (plots) :
- > p1:=odeplot(F,[t,x(t)],-3..7, color=black, thickness=2, linestyle=3,  $leqend="x(t)"):$
- $>$  p2:=odeplot(F,[t,y(t)],-3..7,color=green,thickness=2,legend="y(t)"):
- $>$  display(p1,p2);

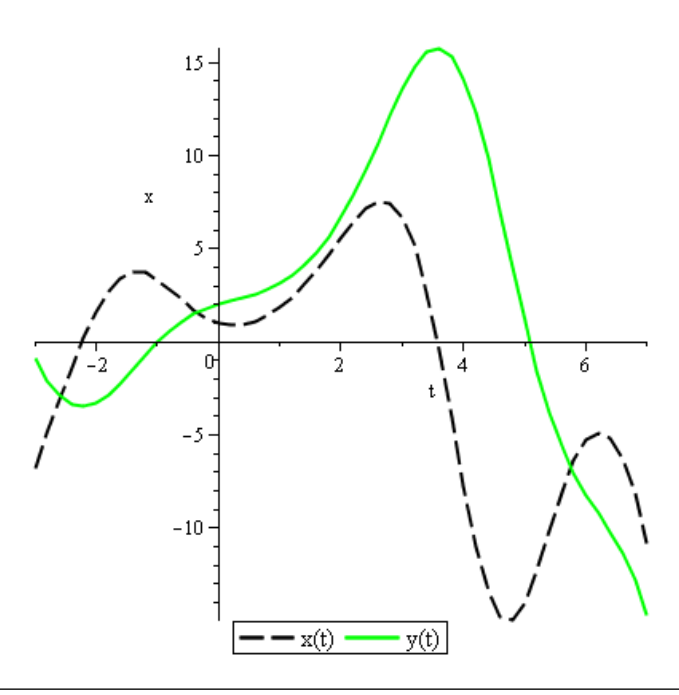

## Команда DEplot

#### Двумерные графики решений ОДУ или систем ОДУ

- Команда DEplot из пакета DEtools строит (двумерные) графики решений ОДУ, а также фазовые портреты и поле направлений. Эта команда аналогична команде odeplot, но более функциональна.
- Для дифференциального уравнения порядка выше первого команда DEplot рисует только кривые решений ОДУ, а для систем ОДУ первого порядка могут быть нарисованы фазовые портреты с полем направлений.
- В отличие от **odeplot**, команда **DEplot** <u>сама находит численное решение</u> дифференциального уравнения.
- DEplot(deqns, vars, trange, options)
- DEplot (deqns, vars, trange, inits, options)
- DEplot (deqns, vars, trange, xrange, yrange, options)
- DEplot (deqns, vars, trange, inits, xrange, yrange, options)
- Основные параметры DEplot похожи на параметры odeplot:
	- deqns уравнение или список уравнений
	- vars список неизвестных функций;
	- **trange** диапазон изменения независимой переменной;
	- inits список из списков начальных условий для каждой интегральной кривой;
	- xrange и yrange диапазоны изменения первой и второй зависимых переменных (функций); **options** – дополнительные параметры.

## Команда DEplot (продолжение)

Для решения дифференциального уравнения n-го порядка начальные условия можно задавать в компактной форме:  $[x0, y0, y'0, y''0, ...]$ , где  $x0$ точка, в которой задаются начальные условия,  $y0$  – значение искомой функции в точке x0, y'0, y''0,... - значения производных: первой, второй и т.д. до  $(n-1)$ -го порядка.

#### Наиболее часто используемые графические параметры команды DEplot

- $linecolor -$ цвет линии
- $color$  цвет стрелок
- $arrow$ s=SMALL, MEDIUM, LARGE, LINE или NONE тип стрелок (значение **NONE** установлено по умолчанию)
- **scene** определяет, какие зависимости выводить на график: scene=[x,y] двумерный фазовый портрет, scene=[t,x] или scene=[t,x] - интегральные кривые
- **iterations** число итераций, необходимое для повышения точности вычислений (по умолчанию это число равно 1)
- **stepsize** число, равное расстоянию между точками на графике, по умолчанию для интервала [a,b] равно abs((b-a))/48, используется для вывода более гладкой кривой
- **obsrange** =  $true/false on *u*H<sub>H</sub>$  иля прерывания вычислений, если график решения выходит за установленный для рисования интервал

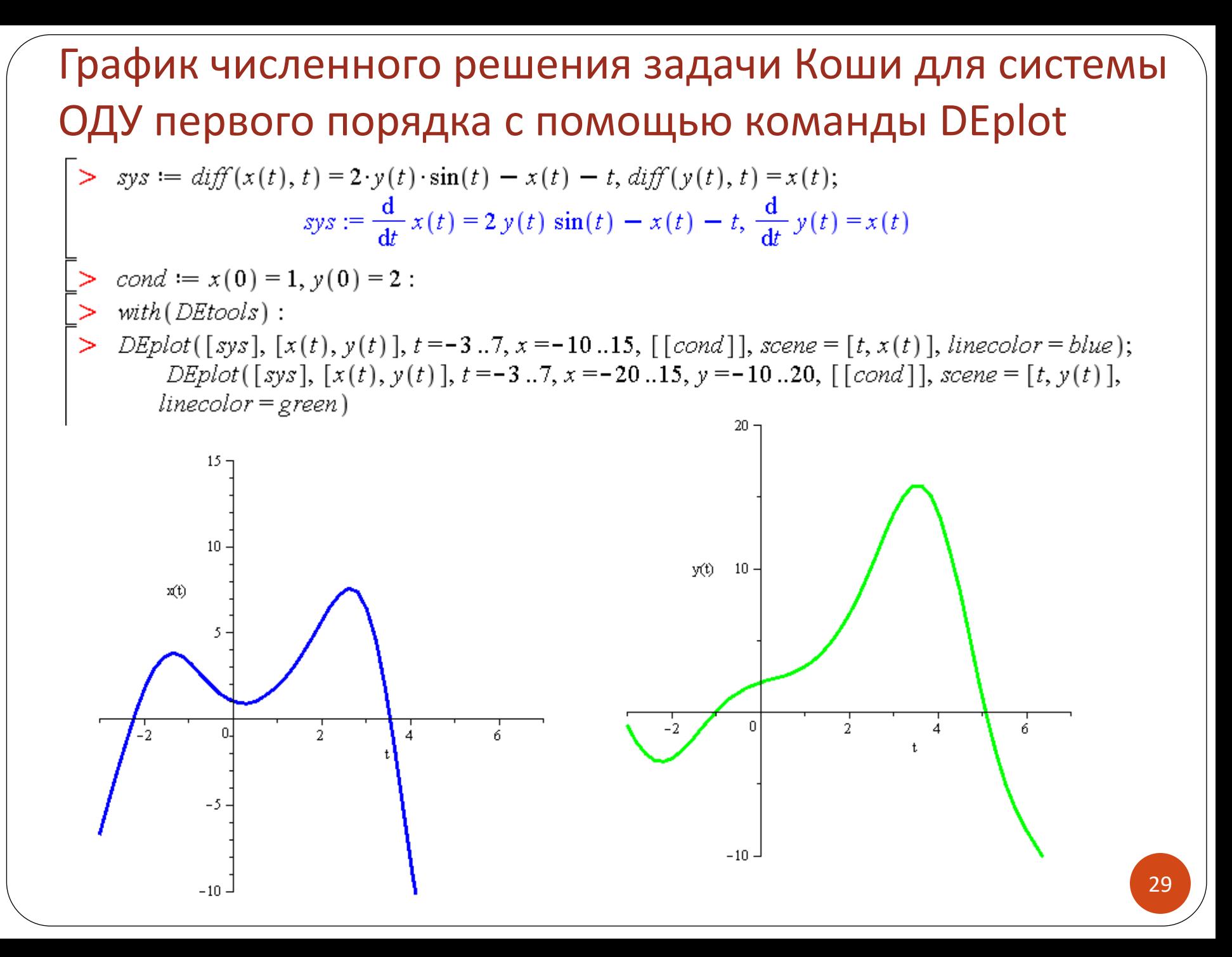

# График решения задачи Коши (интегральная кривая) для ОДУ третьего порядка с помощью команды DEplot

> restart; with (DEtools) :

ОДУ 3-го порядка

 $>$  de3:=diff(y(x),x\$3)+x\*sqrt(abs(diff(y(x),x)))+x^2\*y(x)=0;

$$
de3 := \frac{\mathrm{d}^3}{\mathrm{d}x^3} y(x) + x \sqrt{\left| \frac{\mathrm{d}}{\mathrm{d}x} y(x) \right|} + x^2 y(x) = 0
$$

Интегральная кривая для заданных начальных условий Начальные условия в полной форме записи

> DEplot(de3, {y(x)}, x=-4..5, [[y(0)=0,D(y)(0)=1, (D@@2)(y)(0)=1]], stepsize=.1, linecolor=black, thickness=2);

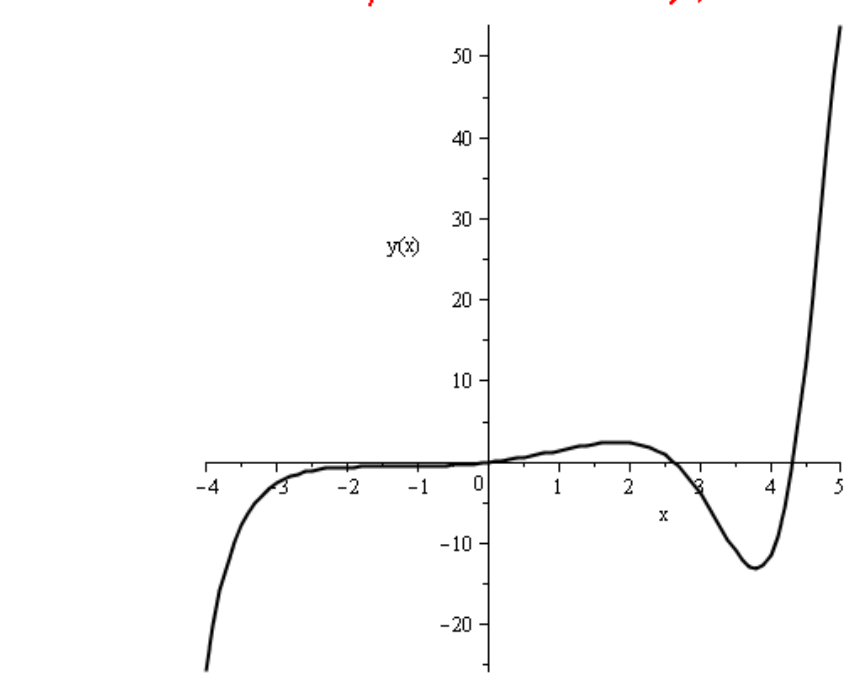

#### **График решения задачи Коши (интегральные кривые и поле направлений) для ОДУ первого порядка с помощью команды DEplot**

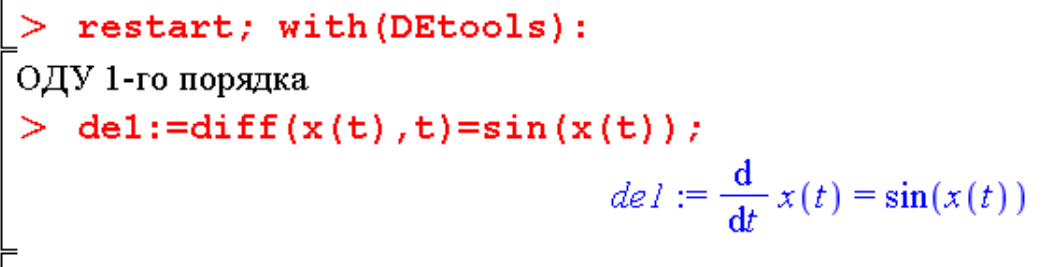

Интегральные кривые для нескольких начальных условий в плоскости (t,x(t)) Начальные условия в краткой форме записи

> DEplot(del, x(t), t=-Pi..Pi, [[0,1], [0,-1], [0,2], [0,-2]], x=-2\*Pi..2\*Pi,  $arrows=LINE$ ) ;

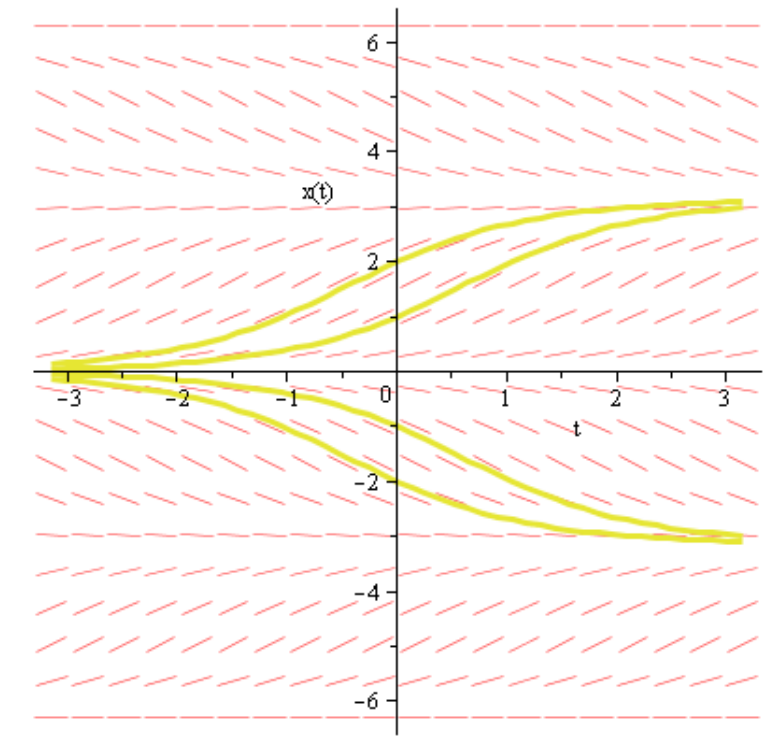

## Команда DEplot3d

**Трехмерные графики решений систем ОДУ** 

- **DEplot3d(deqns, vars, trange, inits, options)**
- **DEplot3d(deqns, vars, trange, xrange, yrange, inits, options)**

#### restart:

Система двух ОДУ первого порядка

 $>$  desys:=diff(x(t),t)=-sin(t),diff(y(t),t)=cos(t);

$$
desys := \frac{d}{dt} x(t) = -\sin(t), \frac{d}{dt} y(t) = \cos(t)
$$

> with(DEtools):DEplot3d({desys}, {x(t), y(t)}, t = -2\*Pi .. 0, [[y(0) = 0, x(0) = 1]], stepsize =  $.1$ , linecolor =  $cos(t)$ ;

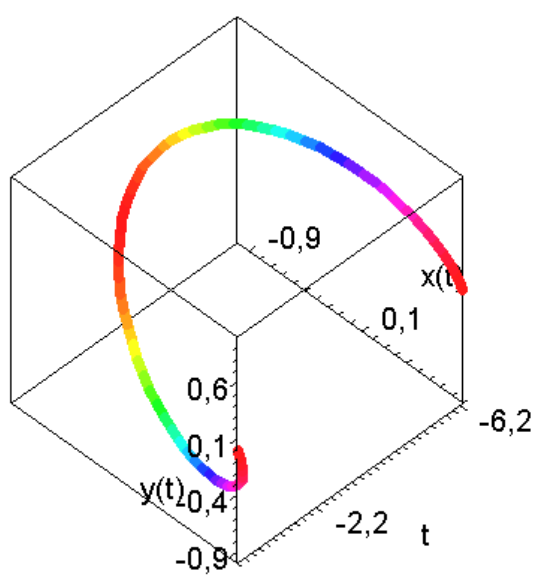

## Команда DEplot3d: примеры

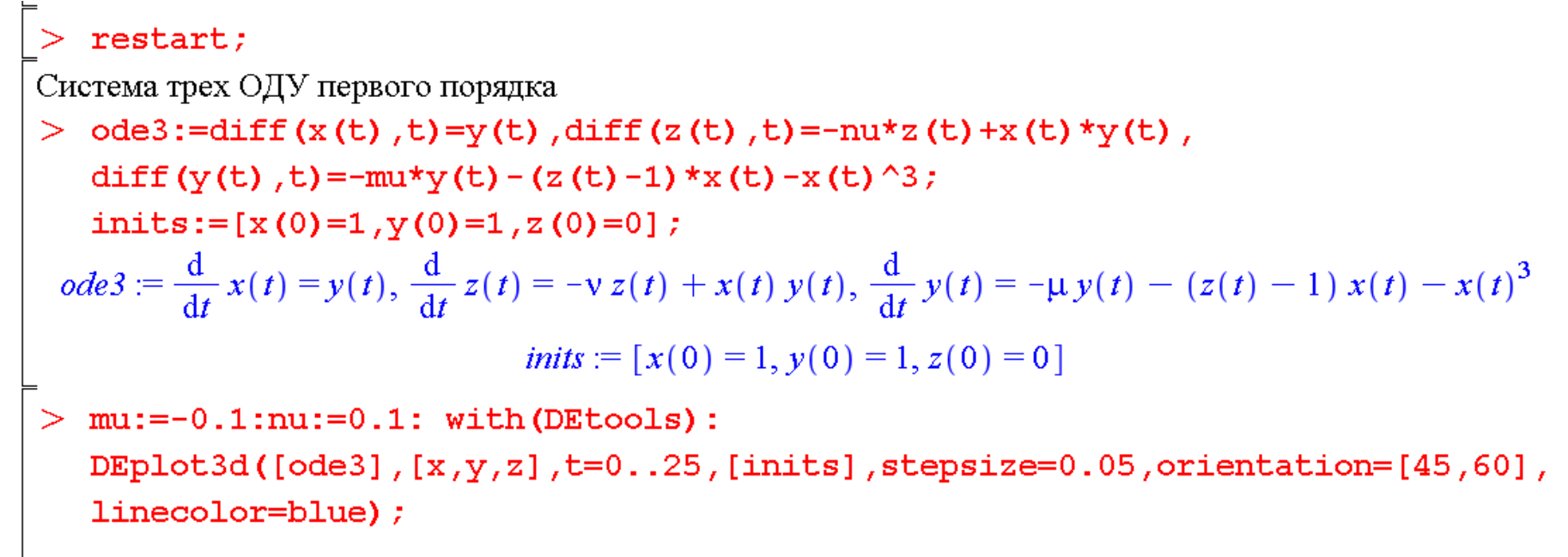

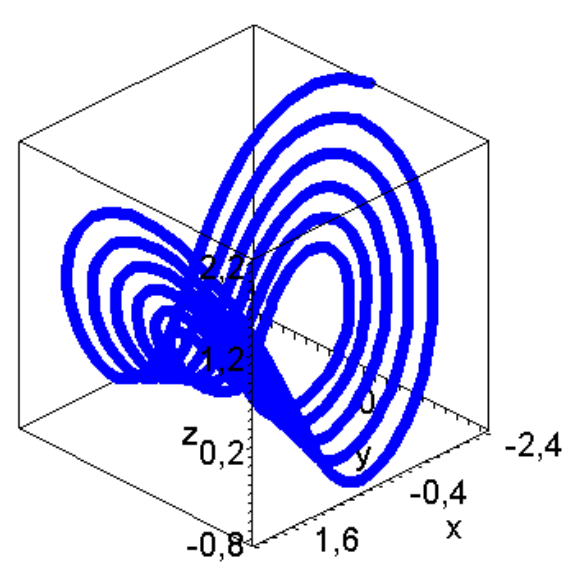

### Построение фазовых портретов и поля направлений

- Для того чтобы нарисовать весь фазовый портрет (совокупность различных фазовых траекторий), необходимо для каждой фазовой траектории указывать начальные условия.
- Начальные условия можно задавать в компактной форме: [t0, x0, y0], где  $t0$  – точка, в которой задаются начальные условия,  $x0$  и  $y0$  – значения искомых функций в точке t0.
- Для автономной системы дифференциальных уравнений (т. е. не зависящей <u>явно от t</u>) на фазовом портрете будет построено поле направлений в виде стрелок.

#### Команды DEplot, phaseportrait и dfieldplot

- С помощью команды DEplot можно построить фазовый портрет на плоскости  $(x,y)$  для системы двух ОДУ первого порядка x'(t)=f(x,y,t), y'(t)=g(x,y,t), если в параметрах данной команды указать scene=[x,y]
- phaseportrait (deqns, vars, trange, inits, options) фазовый портрет для системы двух ОДУ первого порядка или одного ОДУ любого порядка, для автономной системы ОДУ первого порядка рисуется также поле направлений
- dfieldplot(deqns, vars, trange, xrange, yrange, options) поле направлений для системы двух автономных ОДУ <u>первого порядка</u> или одного ОДУ <u>первого</u> порядка. Для команды dfieldplot не требуется задавать начальные условия.

### Поле направлений нелинейного ОДУ первого порядка с помощью команды DEplot

- > restart; with (DEtools): nonlin ode:=diff  $(y(x), x) = sin(x)/y(x)$ ;
- DEplot (nonlin ode,  $y(x)$ ,  $x=-10...10$ ,  $y=-5...5$ , stepsize=0.05);

ОДУ первого порядка вида  $\frac{dy(x)}{dx} = \frac{Q(x, y(x))}{dx}$  $(1)$  $dx$  $P(x, y(x))$ эквивалентно системе двух ОДУ первого порядка вида

$$
\begin{cases}\n\frac{dx(t)}{dt} = P(x(t), y(t)) \\
\frac{dy(t)}{dt} = Q(x(t), y(t))\n\end{cases} (2)
$$

Особая точка уравнения (1) или системы (2) - это точка (х0,у0), являющаяся решением системы  $P(x, y) = 0,$ 

$$
\oint Q(x, y) = 0.
$$

 $>$  EnvAllSolutions:=true:solve([sin(x)=0,y=0]);  ${x = \pi \ Z1 \sim, y = 0}$ 

$$
nonlin\_ode := \frac{d}{dx} y(x) = \frac{\sin(x)}{y(x)}
$$

Фазовые траектории с полем направлений для нелинейной системы ОДУ первого порядка с заданными начальными условиями (с помощью команды DEplot)

> restart; with (DEtools) :

Эквивалентная система двух ОДУ первого порядка

- > sys:=diff(x(t),t)=y(t), diff(y(t),t)=sin(x(t));
- > DEplot({sys},[x(t),y(t)], t=0..4\*Pi, [[0,1,0], [0,-1,0], [0,Pi,1], [0,-Pi,1], [0,3\*Pi,0.2], [0,3\*Pi,1], [0,3\*Pi,1.8], [0,-2\*Pi,1]], stepsize=0.1, linecolor= black);

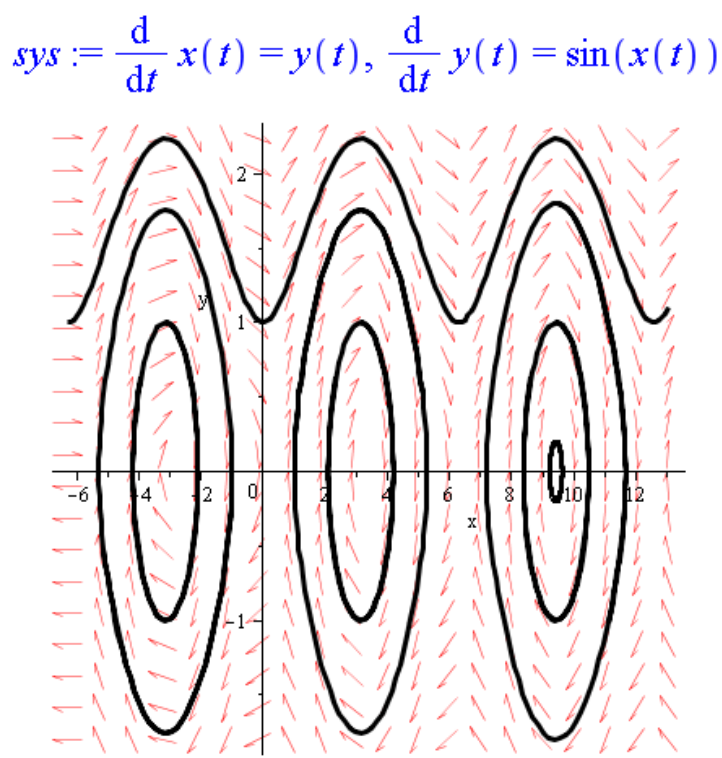

### Фазовые траектории без поля направлений для нелинейной системы ОДУ первого порядка с заданными начальными условиями (с помощью команды DEplot)

#### > restart; with (DEtools) :

Нелинейная автономная система двух ОДУ первого порядка

> sys:=diff(x(t),t)=y(t), diff(y(t),t)=x(t)-x(t)^3;

$$
sys := \frac{d}{dt} x(t) = y(t), \frac{d}{dt} y(t) = x(t) - x(t)^3
$$

> DEplot({sys}, [x(t), y(t)], t=0..20, [[0,1,0.2], [0,0,1], [0,1,0.4], [0,1,0.75],  $[0, 0, 1.5]$ ,  $[0, -0.1, 0.7]$ ], stepsize=0.1, arrows=none, linecolor=black);

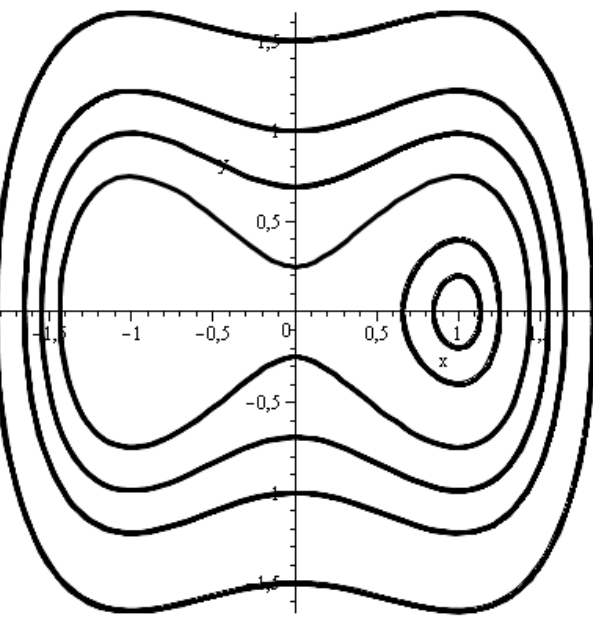

### Фазовые портреты линейных автономных систем дифференциальных уравнений первого порядка

Дана линейная динамическая система

$$
\frac{dx}{dt} = ax + by,
$$
  
\n
$$
\frac{dy}{dt} = cx + dy
$$
  
\n
$$
\frac{dy}{dt} = cx + dy
$$

Особая точка: {x=0, y=0}, если det(A)≠0 или все точки прямой  $ax+by=0$ , если det(A)=0 (т.е.  $a/b = c/d$ ), где A – матрица системы.

 $\begin{vmatrix} a-\lambda & b \\ c & d-\lambda \end{vmatrix} = 0$ Матрица системы: Характеристическое уравнение:

 $A = \begin{pmatrix} a & b \\ c & d \end{pmatrix}$ 

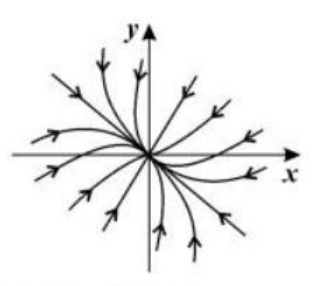

Устойчивый узел.  $(\lambda, \lambda, \lambda)$  действительны и отрицательны)

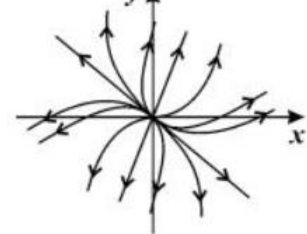

Неустойчивый узел.  $(\lambda, \lambda, \lambda)$  действительны и положительны)

 $(\lambda_1, \lambda_2)$ - действительны и

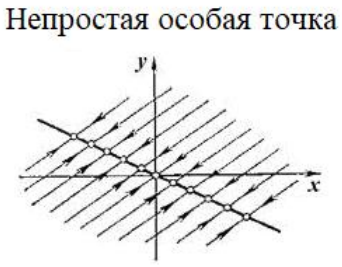

 $\lambda_1=0$ ,  $\lambda_2<0$ 

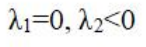

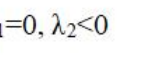

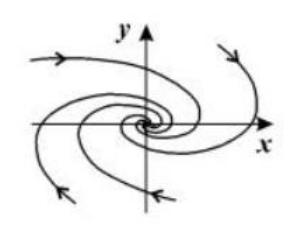

Устойчивый фокус  $(\lambda, \lambda, -$ комплексны, Re  $\lambda_1 \leq 0$ 

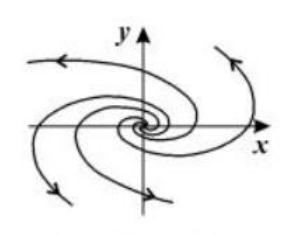

Неустойчивый фокус  $(\lambda_1, \lambda_2)$ - комплексны, Re  $\lambda_1 > 0$ )

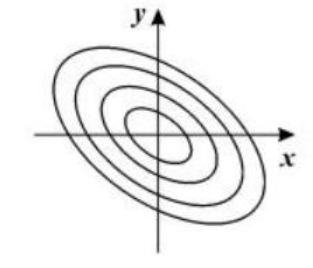

Седло.

разных знаков)

Центр.  $(\lambda_1, \lambda_2)$  - чисто мнимые)

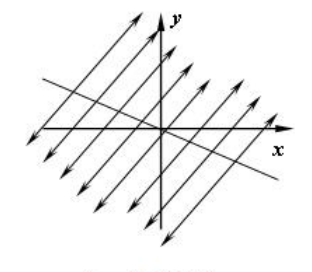

 $\lambda_1=0$ ,  $\lambda_2>0$ 

Фазовые траектории и поле направлений для линейной автономной системы ОДУ первого порядка с заданными начальными условиями (с помощью команды phaseportrait)

- > restart; with (DEtools) :
- $>$  sys:=diff(x(t),t)=3\*x(t)+y(t),diff(y(t),t)=-x(t)+y(t);
- > phaseportrait([sys],[x(t),y(t)],t=-10..10, [[0,1,-2], [0,-3,-3], [0,-2,4],  $[0,5,5]$ ,  $[0,5,-3]$ ,  $[0,-5,2]$ ,  $[0,5,2]$ ,  $[0,-1,2]$ ],  $x=-30..30, y=-20..20,$ stepsize=.1, colour=blue, linecolor=black);

$$
sys := \frac{d}{dt} x(t) = 3 x(t) + y(t), \frac{d}{dt} y(t) = -x(t) + y(t)
$$

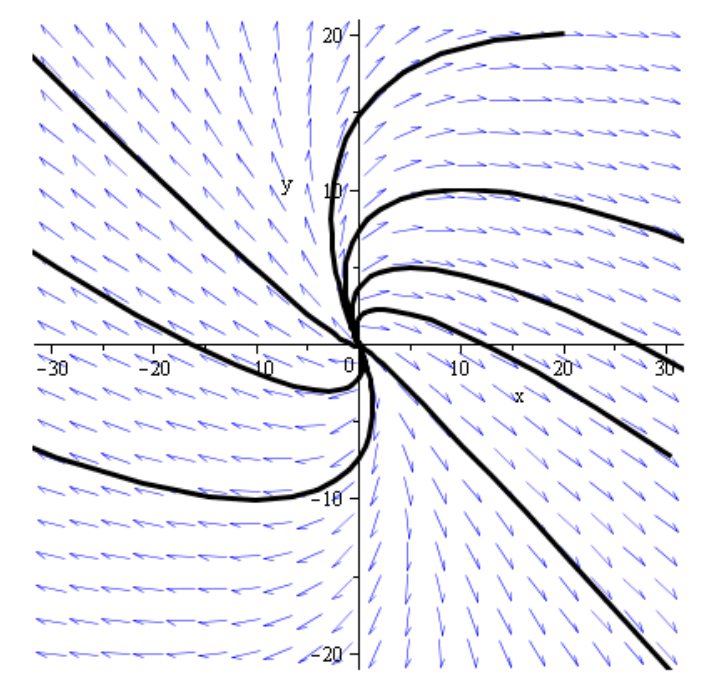

### Поле направлений для линейной системы ОДУ первого порядка (с помощью команды dfieldplot)

- > restart; with (DEtools) :
- > sys:=diff(x(t),t)=3\*x(t)+y(t), diff(y(t),t)=-x(t)+y(t);
- > dfieldplot([sys],  $[x(t), y(t)]$ ,  $t=-10...10$ ,  $x=-30...30$ ,  $y=-20...20$ , stepsize=.1,  $arrows = SLIM;$

# Решение уравнений в частных **ПРОИЗВОДНЫХ**

 $\triangleright$  Команда pdsolve > Пакет PDEtools: обзор команд > Команда PDEplot

### Команда pdsolve

**Решение уравнения или системы ДУЧП (дифференциальных уравнений в частных производных)**

- **pdsolve(PDE, f, other\_options)**
- **pdsolve(PDE\_system, funcs, other\_options)**
- **pdsolve(PDE\_or\_PDE\_system, conds, type=numeric, other\_options)**

#### **Проверка найденного решения**

**pdetest(sol,pde)**

$$
\text{PDE} := \mathbf{x} * \text{diff}(\mathbf{f}(\mathbf{x}, \mathbf{y}), \mathbf{y}) - \mathbf{y} * \text{diff}(\mathbf{f}(\mathbf{x}, \mathbf{y}), \mathbf{x}) = 0;
$$
\n
$$
PDE := x \left( \frac{\partial}{\partial y} f(x, y) \right) - y \left( \frac{\partial}{\partial x} f(x, y) \right) = 0
$$

 $sol:=pdsolve(PDE);$ 

$$
sol := f(x, y) = \_FI(x^2 + y^2)
$$

**F1** произвольная функция

Проверка решения

```
> pdetest(sol, PDE);
```
### Команда pdsolve: использование опций

Решение задачи теплопроводности

> heat:=diff( $u(x,t)$ ,t)=diff( $u(x,t)$ ,x,x);

$$
heat := \frac{\partial}{\partial t} u(x, t) = \frac{\partial^2}{\partial x^2} u(x, t)
$$

Опция поиска решения в виде произведения

 $>$  pdsolve(heat, HINT= $f^*$ );

$$
(u(x, t) = F1(x) - F2(t)) \text{ & where } \left[ \left\{ \frac{d^2}{dx^2} - F1(x) = c_1 - F1(x), \frac{d}{dt} - F2(t) = c_1 - F2(t) \right\} \right]
$$

Зададим явное представление для решения

 $>$  sol:=pdsolve(heat, HINT=X(x) \*T(t), build);

$$
sol := u(x, t) = e^{\sqrt{-c_1} x} - C l e^{-c_1 t} - C 2 + \frac{-C l e^{-c_1 t} - C 3}{e^{\sqrt{-c_1} x}}
$$

Найдем частное решение для заданных параметров

$$
\begin{array}{ll}\n> \text{ const} := \{ \begin{array}{ll}\n \text{c}[1] = -4, & \text{c1} = 1/2, & \text{c2} = -1, & \text{c3} = 1 \end{array} \\
> \text{ simplify} (\text{eval}(\text{rhs}(\text{sol}), \text{const})) ; \\
 & e^{-4t} \sin(2x)\n\end{array}
$$

### Пакет PDEtools

 **PDEtools** – пакет для работы с дифференциальными уравнениями в частных производных (ДУЧП), содержит команды для исследования и нахождения аналитических решений ДУЧП, визуализации решений ДУЧП и т. д.

 $> with (PDEtools)$ 

CanonicalCoordinates, ChangeSymmetry, CharacteristicQ, D\_Dx, DeterminingPDE, Hk, From Jet, Infinitesimal Generator, Infinitesimals, InvariantSolutions, InvariantTransformation, Invariants(PDEplot,) ReducedForm, SimilaritySolutions, SimilarityTransformation, SymmetryTest, SymmetryTransformation, TWSolutions, ToJet, build, casesplit, charstrip, dchange dcoeffs, declare, diff\_table, difforder, dpolyform (dsubs, mapde, separability, splitstrip, splitsys, undeclare

### Пакет PDEtools: команда PDEplot

PDEplot(PDE, inits, srange, options) - решение и построение графика ДУЧП первого порядка (линейного или нелинейного)

Решение нелинейного волнового уравнения

$$
\Rightarrow \ pde := \frac{\partial}{\partial t} u(x, t) + u(x, t) \cdot \frac{\partial}{\partial x} u(x, t);
$$

$$
pde := \frac{\partial}{\partial t} u(x, t) + u(x, t) \left( \frac{\partial}{\partial x} u(x, t) \right)
$$

$$
| > ini := [s, 0, 0.5 + 0.5 \cdot \sin(s) ] :
$$
  
\n
$$
| > with (PDEtools) :
$$
  
\n
$$
PDEplot (pde, x = 0..4 \cdot \pi, t = 0..3, ini, s = 0..4 \cdot \pi, style = patch, orientation = [-70, 15], axes = normal)
$$

$$
\frac{1}{\sqrt{\frac{1}{\sqrt{1+\frac{1}{\sqrt{1+\frac{1}{\
$$

### Пакет PDEtools: некоторые другие команды

- dchange(tr, expr) замена переменных, где  $tr$  список уравнений вида old=new
- dsubs(deriv=a, expr) подстановка выражений для производных  $\bullet$

$$
\begin{bmatrix}\n> \text{with } (PDEtools) : \\
> PDE := \frac{\partial}{\partial x} f(x, y) + g(x, y) + \frac{\partial}{\partial y} f(x, y) = 0 \\
PDE := \frac{\partial}{\partial x} f(x, y) + g(x, y) + \frac{\partial}{\partial y} f(x, y) = 0\n\end{bmatrix}
$$
\n
$$
\begin{bmatrix}\n> tr := \{x = r + s, y = r - s\}; \text{dchange (tr, PDE)} \\
tr := \{x = r + s, y = r - s\} \\
\frac{\partial}{\partial r} f(r, s) + g(r, s) = 0\n\end{bmatrix}
$$
\n
$$
\begin{bmatrix}\n> eqi := \frac{d}{dx} f(x) = f(x) \\
\text{eq } i := \frac{d}{dx} f(x) = f(x)\n\end{bmatrix}
$$
\n
$$
eql := \frac{d}{dx} f(x) = f(x)
$$
\n
$$
expr := \frac{d^2}{dx^2} f(x) - f(x)
$$
\n
$$
expr := \frac{d^2}{dx^2} f(x) - f(x)
$$

# **Обзор пакетов Maple**

➢ Упоминавшиеся в данном курсе ➢ Некоторые математические пакеты по темам

➢ Другие пакеты

### **Рассмотренные пакеты по темам**

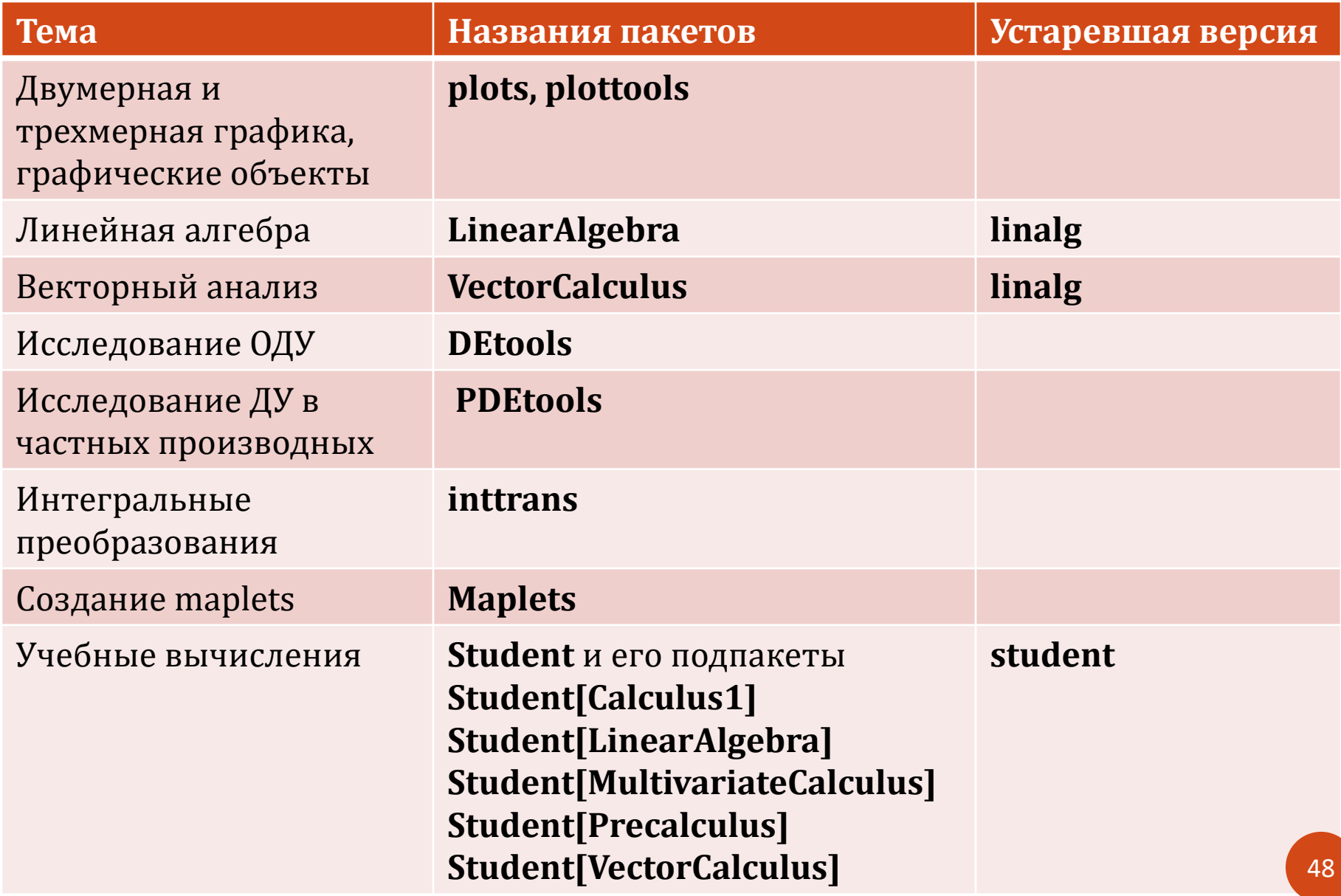

### **Некоторые математические пакеты по темам**

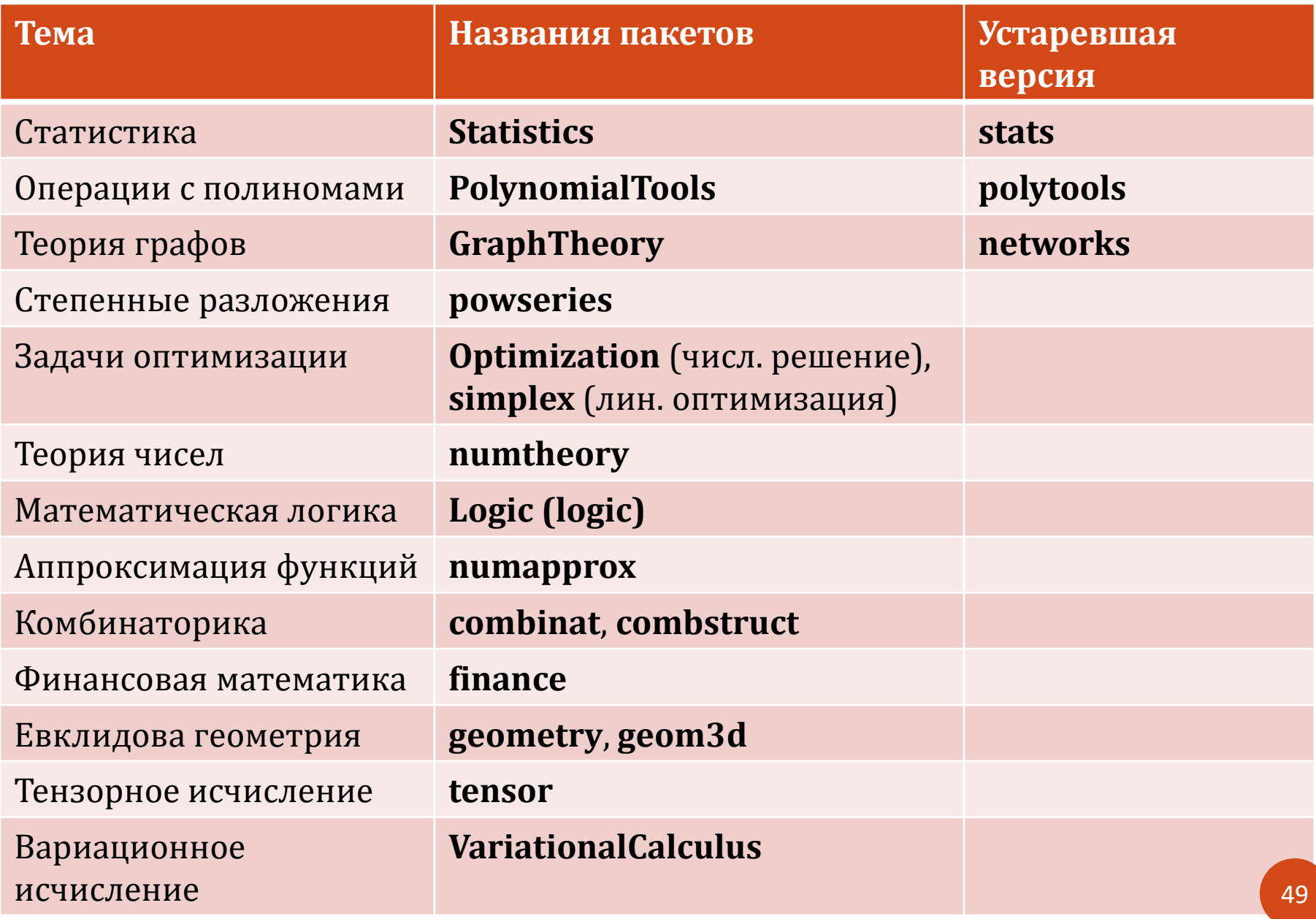

### **Некоторые другие пакеты**

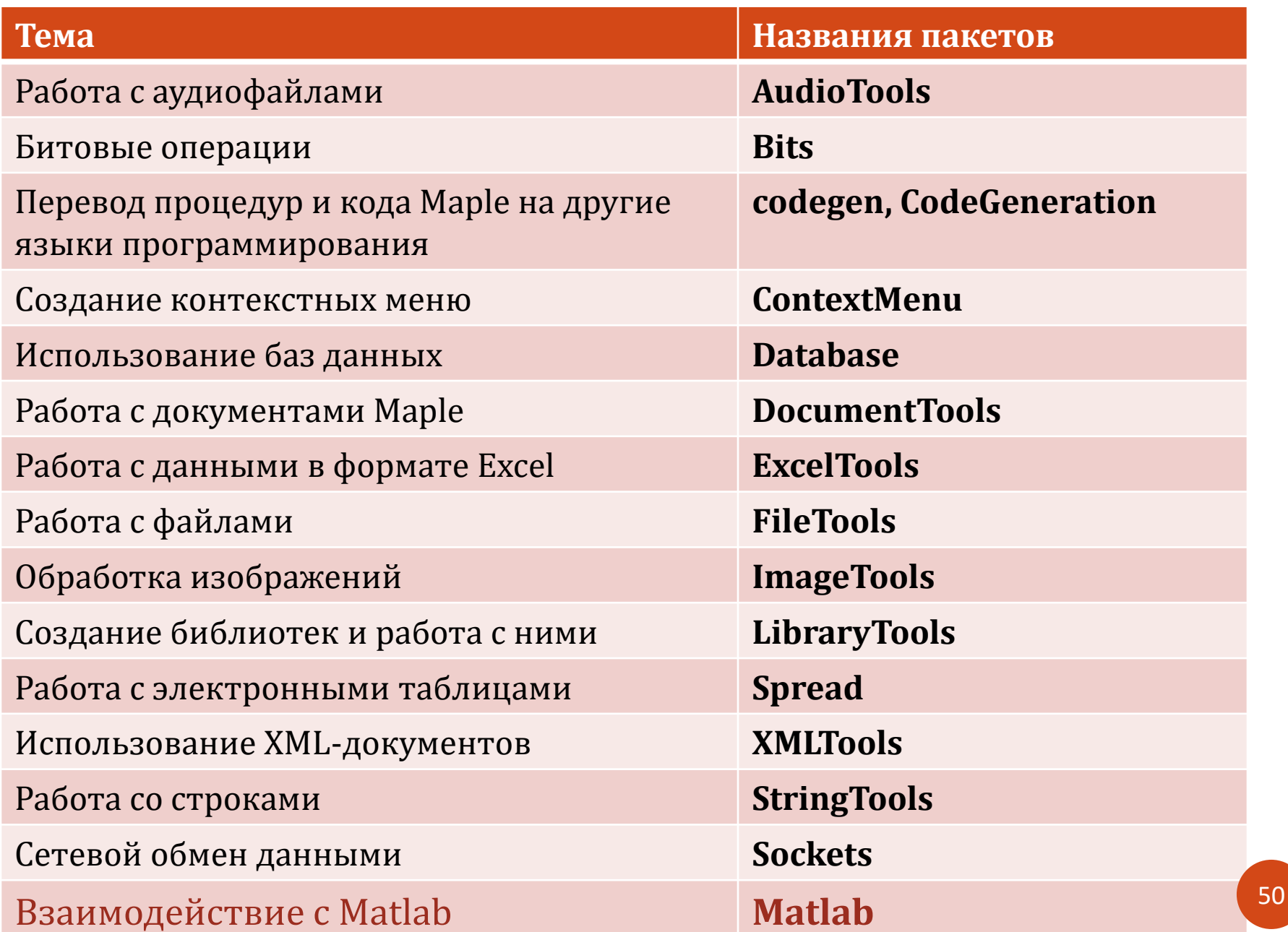